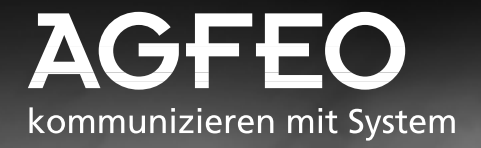

# **Profi-Line: AS 40 Das modulare Premium-Produkt - Neue Funktionen**

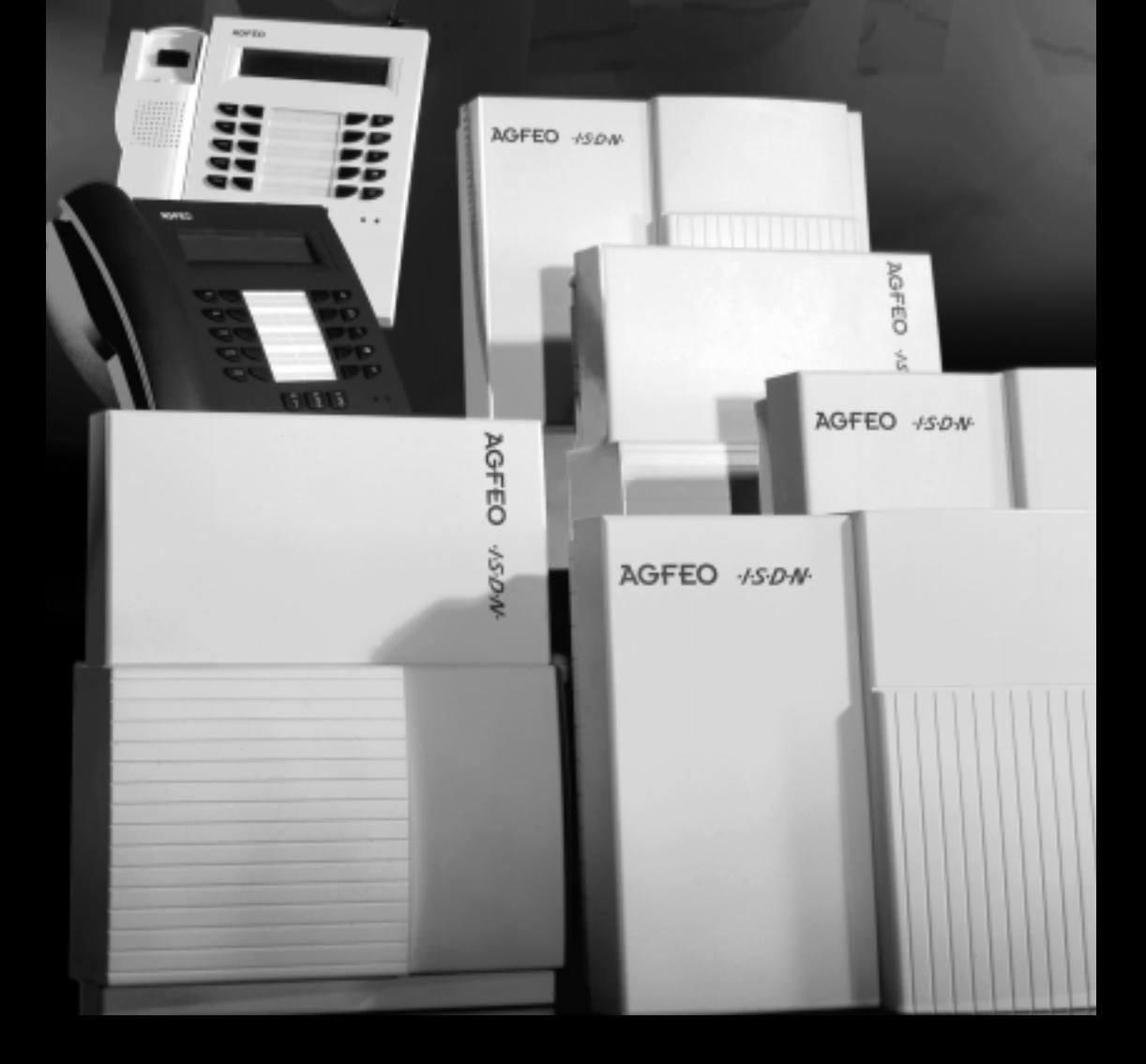

Im vorliegenden Heft finden Sie die neuen Funktionen der AS 40 ab Software 3.x und die Installation der neuen Teilnehmer-Module 407 und 408.

Zusätzliche Funktionen:

- [Unterstützung von 39 Ports mit den Teilneh](#page-2-0)mer-Modulen 407 und 408
- CLIP, Anzeige der Rufnummer auch an analog[en Telefonen der T-Module 407 und 408](#page-6-0)
- [-](#page-2-0) [Unterstützung des ISDN-Mehrwerttelefons](#page-2-0) ST 30
- [Neue Funktionstasten am ST 20 und ST 25](#page-2-0)
- Anrufweiterschaltung während der Rufphase ([Call Deflection\)](#page-7-0)
- [Nebenstellenbezogene Anrufweiterschaltun](#page-3-0)g [am Anlagenanschluß \(Partial Rerouting\)](#page-8-0)
- 5 einstellbare Rufrhythmen für kommende Externrufe
- [10 Timer zur automatischen Steuerung von](#page-4-0) Fu[nktionen \(Wochenprofilautomatik\)](#page-9-0)
- Einstellbare Flashzeiten für die Anschlüsse der [T-Module 407 und 408](#page-9-0)
- [Gezieltes Heranholen von Rufen an analoge](#page-4-0)n und ISDN-Telefonen
- Fallback für den integrierten Least-Cost-Route[r](#page-10-0)
- [X.31-Protokoll am internen ISDN-Bus](#page-5-0)
- Erweiterung desTelefonbuchs

#### **[Inhaltsverzeichnis](#page-6-0)**

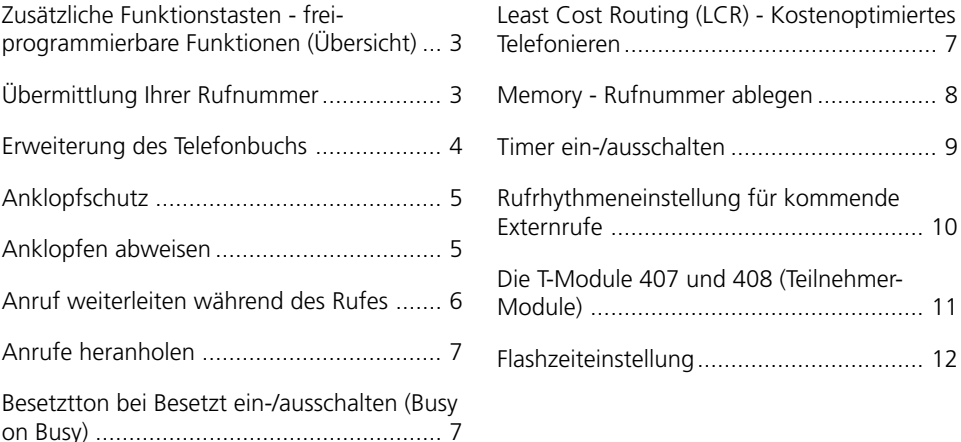

# <span id="page-2-0"></span>**Zusätzliche Funktionstasten - freiprogrammierbare Funktionen (Übersicht)**

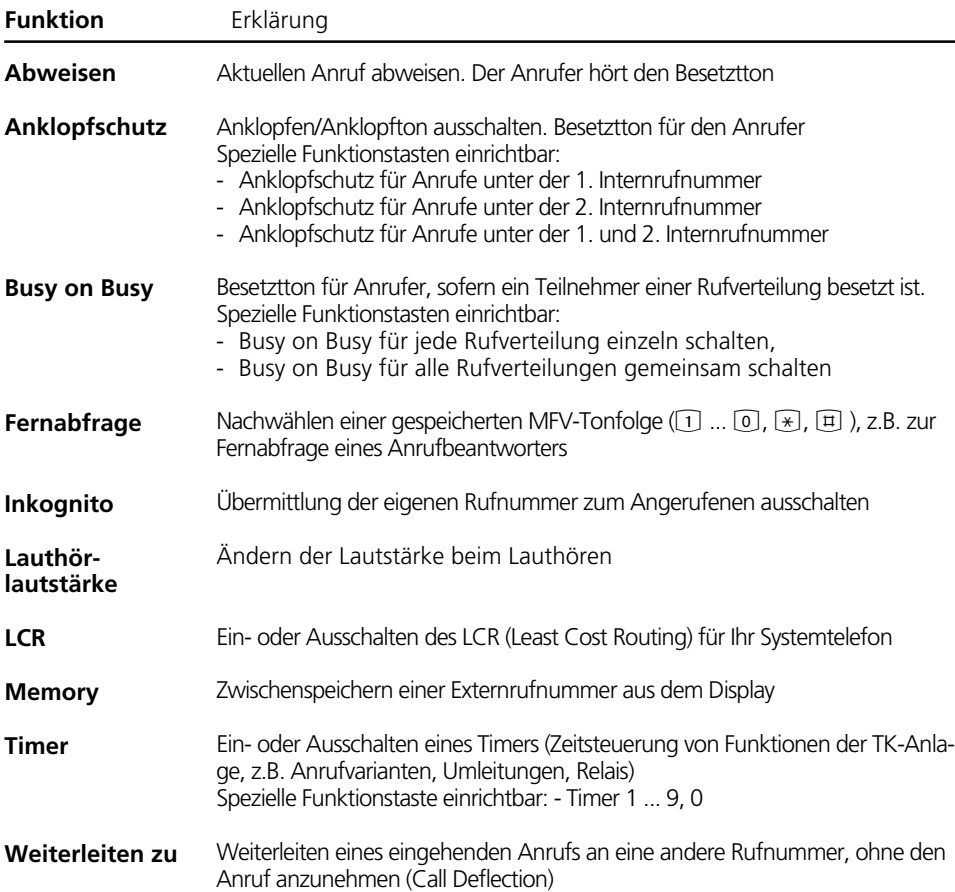

## **Übermittlung Ihrer Rufnummer**

#### Übermittlung Ihrer Rufnummer mit Funktionstaste ein-/ausschalten -

 $\Box$ 

Taste "Inkognito" drücken, um die Übermittlung Ihrer Rufnummer zum Angerufenen ein- oder auszuschalten. Beispiel: Übermittlung ein.

Rufnr.->Angeruf. eingeschaltet

# <span id="page-3-0"></span>**Erweiterung des Telefonbuchs**

Neben normalen Rufnummern können Sie auch Kenziffernprozeduren mit  $\mathbb{R}$  und  $\mathbb{H}$ im Telefonbuch speichern. Damit können Sie alle Prozeduren auch an Telefonen nutzen, die  $\mathbb R$  und  $\mathbb H$  nicht unterstützen.

Die Telefonbuchziele 290 bis 298 können

Sie durch Schnellwahl über die Ziffern 90 bis 98 wählen.

Beispiel: Wenn Sie bei der Amtsholung zwecks Gebührentrennung gezielt eine andere Externrufnummer Ihrer TK-Anlage (MSN) übermitteln wollen, speichern Sie:  $\overline{*}$  0 0  $\rightarrow$  MSN  $\rightarrow \overline{+}$ 

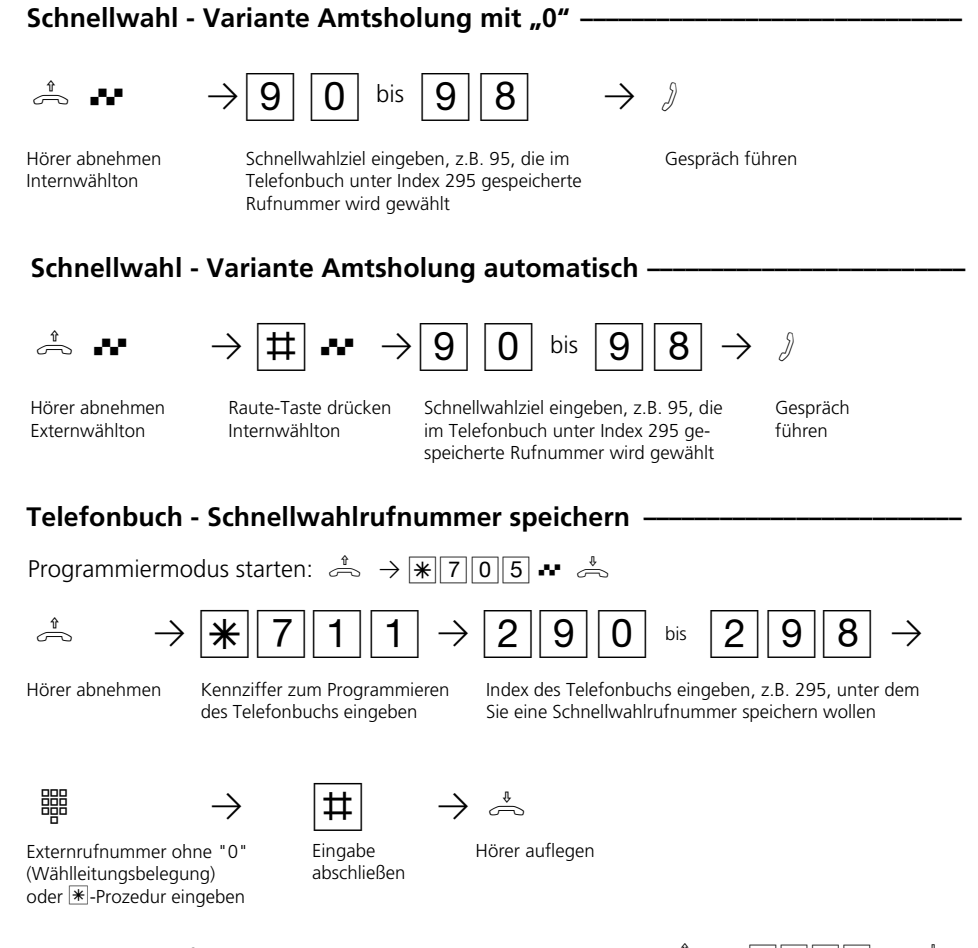

### <span id="page-4-0"></span>**Anklopfen abweisen**

A

 $\Box$ 

A

Sie telefonieren intern oder extern. Im Hörer hören Sie die externen Anklopftöne.

Taste "Abweisen" drücken. Der Anrufer hört jetzt statt des Freitons den Besetztton, wenn Sie als einziger Teilnehmer gerufen wurden.

Der Anrufer hört weiterhin den Freiton, wenn nach einer Rufverteilung mehrere Teilnehmer gerufen werden.

Gespräch fortsetzen.

# **Anklopfschutz**

Für das einfache Schalten des Anklopfschutzes können Sie sich eine frei

progarmmierbare Funktionstaste als Taste "Anklopfschutz" programmieren.

#### **Anklopfschutz programmieren und schalten ¢¢¢¢¢¢¢¢¢¢¢¢¢¢¢¢¢¢¢¢¢¢¢¢¢¢¢¢¢**

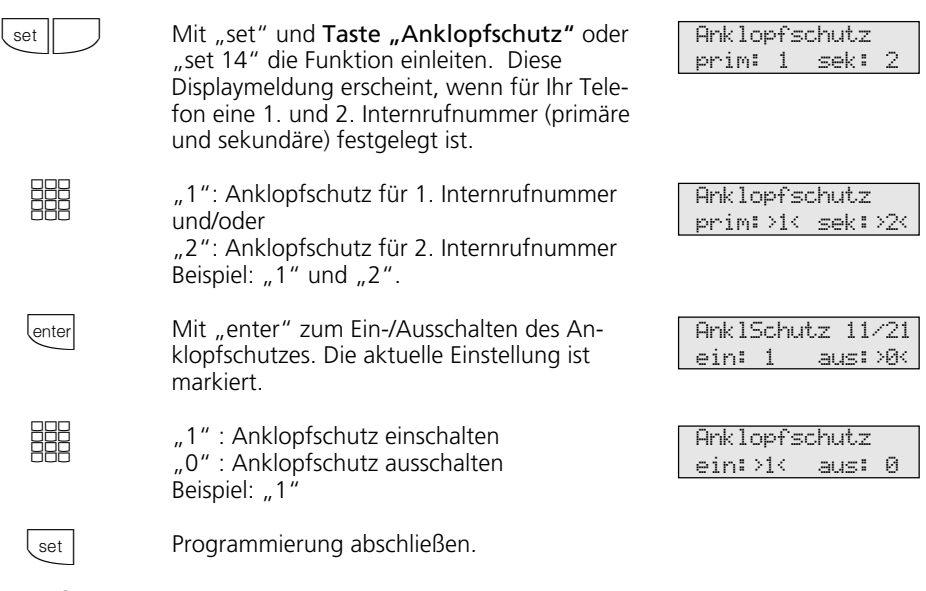

#### Anklopfschutz ein-/ausschalten -

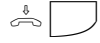

Der Hörer ist aufgelegt. Mit der Taste "Anklopfschutz" schalten Sie den programmierten Anklopfschutz ein-/aus.

AnklSchutz 11/21 eingeschaltet

#### <span id="page-5-0"></span>**Anruf weiterleiten während des Rufes**

Einen Externruf können Sie am Systemtelefon während des Rufes zu einem Internoder Externteilnehmer weiterleiten. Sie nehmen den Ruf nicht an.

Zur Weiterschaltung an einen Externteilnehmer muß das ISDN-Dienstmerkmal "Anrufweiterschaltung während der Rufphase" (Call Deflection) in der Vermittlungsstelle verfügbar und für für den Anschluß freigeschaltet sein.

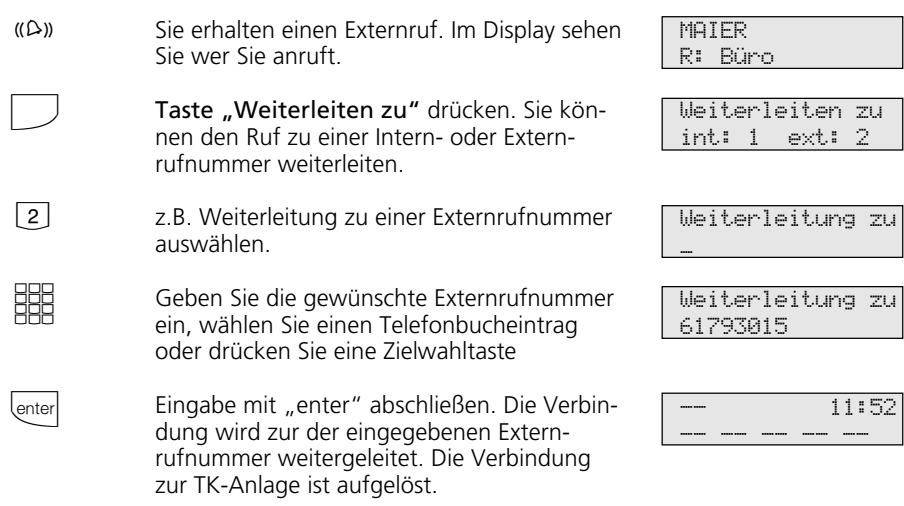

#### Anrufweiterschaltung für Nebenstellen am Anlagenanschluß -

Mit dem ISDN-Dienstmerkmal "Anrufweiterschaltung während der Rufphase" (Call Deflection) kann die Anrufweiterschaltung für Nebenstellen am Anlagenanschluß realisiert werden (Partial Rerouting). Dazu muß im Programm TK-Set unter "Anpassungen" das Feld "Partial Rerouting" gesetzt sein.

Programmieren Sie für die Nebenstelle eine "Umleitung zu" zu einem Externteilnehmer, leitet die TK-Anlage das Gespräch nicht über einen 2. B-Kanal zum Externteilnehmer um. Das Gespräch wird während der Rufphase durch die Vermittlungsstelle umgeleitet.

### <span id="page-6-0"></span>**Anrufe heranholen**

Ein anderes Telefon ruft mit dem Externruf oder Türruf. Sie können sich den Anruf an Ihrem Telefon heranholen.

Hat der Anrufbeantworter einen Externruf angenommen, können Sie das Externgespräch an Ihrem Telefon übernehmen.

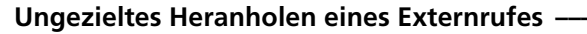

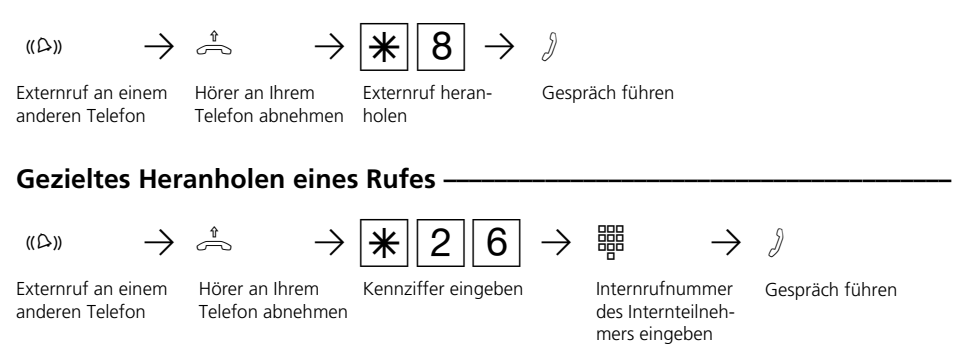

#### **Hinweise ¢¢¢¢¢¢¢¢¢¢¢¢¢¢¢¢¢¢¢¢¢¢¢¢¢¢¢¢¢¢¢¢¢¢¢¢¢¢¢¢¢¢¢¢¢¢¢¢¢¢¢¢¢¢¢¢¢¢¢¢¢¢¢¢**

Ungezielt können Sie nur Externrufe heranholen.

Gezielt können Sie den Ruf heranholen, der bei diesem Teilnehmer signalisiert wird.

#### **Besetztton bei Besetzt ein-/ausschalten (Busy on Busy)**

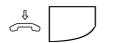

Der Hörer ist aufgelegt. Mit der Taste "Busy on Busy" schalten Sie die programmierte Funktion ein-/aus.

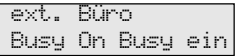

# **Least Cost Routing (LCR) - Kostenoptimiertes Telefonieren**

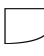

Funktionstaste "LCR" drücken, um für Ihr Telefon die LCR-Funktion ein- oder auszuschalten. Beispiel: einschalten.

LCR eingeschaltet

# <span id="page-7-0"></span>**Memory - Rufnummer ablegen**

#### **Memory - Rufnummer / Namen ablegen •** Der Hörer ist aufgelegt. Die angezeigte Rufnummer, den Namen wollen Sie speichern. "set"-Taste drücken. Die Rufnummer, der Name sind im Memory - Speicher abgelegt. "set": zurück zum Ruhe-Display.  $\Rightarrow$ set set **Memory - Rufnummer anzeigen und wählen lassen**  $\cdot$ Taste "Memory" drücken. Die erste abgelegte Externrufnummer, ggf. mit Namen, wird angezeigt. Mit der Taste "Memory" oder mit "next" eine der letzten 5 Externrufnummern auswählen. Hörer abnehmen. Die ausgewählte Rufnummer wird automatisch gewählt. Gespräch führen.  $\Box$ 0. next  $\rightleftharpoons$ A **Memory - Rufnummer / Namen übernehmen (Beispiel - Zielwahl progr.) ¢¢** "set" und Zieltaste (privat) drücken. Taste "Memory" drücken. Die erste abgelegte Rufnummer wird angezeigt. Ggf. mit der Taste "Memory" oder mit "next" blättern. Eine bereits vorhandene Zielrufnummer wird überschrieben. set  $\Box$ MAIER 03098765432 Leistungsmerkm. Nr. -> Memory Zielwahl \_ Zielwahl 03098765432 MAIER 03098765432 Ruf an 03098765432

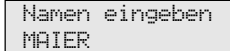

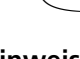

enter  $\Box$ 

set

**Hinweise ¢¢¢¢¢¢¢¢¢¢¢¢¢¢¢¢¢¢¢¢¢¢¢¢¢¢¢¢¢¢¢¢¢¢¢¢¢¢¢¢¢¢¢¢¢¢¢¢¢¢¢¢¢¢¢¢¢¢¢¢¢¢¢¢**

Die Rufnummern und ggf. die Namen der Teilnehmer der letzten fünf kommenden

Programmieren abschließen.

Eingabe speichern.

Namen eingeben oder ggf. Taste "Memory" drücken. Der Name wird übernommen.

> oder gehenden Externverbindungen werden automatisch im Memory-Speicher abgelegt.

## <span id="page-8-0"></span>**Timer ein-/ausschalten**

Die TK-Anlage stellt Ihnen 10 Timer zur Verfügung. Mit diesen Timern schaltet die TK-Anlage zu bestimmten Zeiten und Wochentagen Funktionen ein oder aus.

Folgende Funktionen sind über die Timer steuerbar:

- Anrufvarianten
- Busy-On-Busy
- Externberechtigungen
- Telefonschloß
- Anrufschutz
- Relais
- Umleitungen

/

Jedem Timer können Sie eine Funktion zuordnen.

Die Programmierung der Timer ist nur über das Programm TK-Set möglich.

Die Timersteuerung kann von jedem Telefon ein- oder ausgeschaltet werden (z.B. für verlängerte Wochenenden oder Ferienzeiten). Ist ein Timer ausgeschaltet, werden automatisch die Ausschaltwerte der Funktionen aktiv. Zusätzlich können die Ein- und Ausschaltwerte der Funktionen von jedem Telefon umgeschaltet werden (z.B. für früheren Feierabend oder längere Arbeitszeiten).

Mehrere Timer können zu einer Gruppe zusammengefaßt werden. Damit können die zusammengefaßten Timer gemeinsam geschaltet werden.

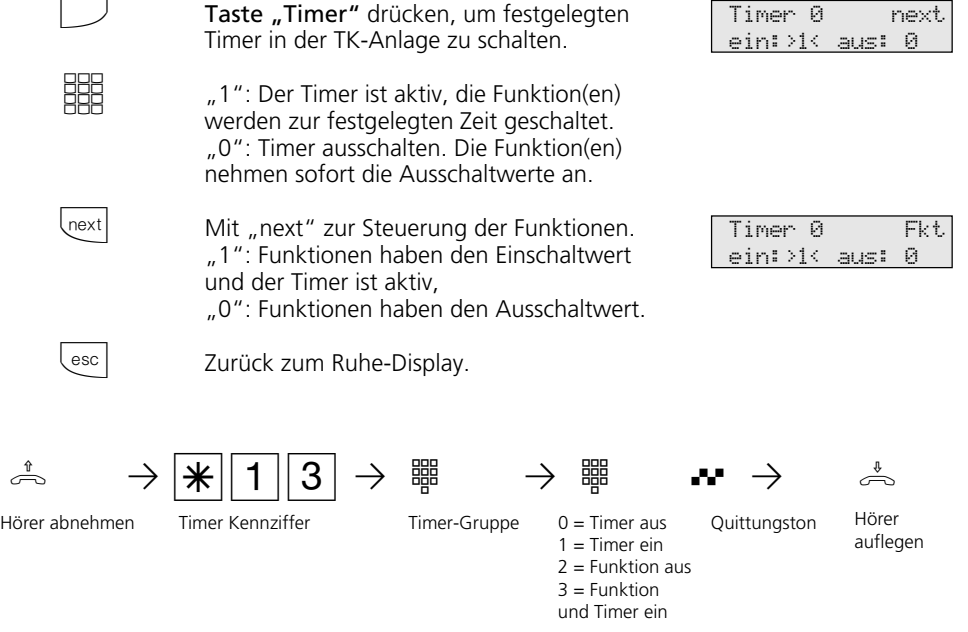

# <span id="page-9-0"></span>**Rufrhythmeneinstellung für kommende Externrufe**

Zur Unterscheidung von Anrufen auf verschiedenen Rufnummern können Rufnummern der TK-Anlage statt des normalen Externrufes vier verschiedene Rufrhythmen zugeordnet werden. Die Rufrhythmen sind die Coderufe 1 und 2, erweitert durch die Coderufe 3 und 4.

Programmiermodus muß mit  $\sqrt{\frac{2}{5}}$  gestartet sein!

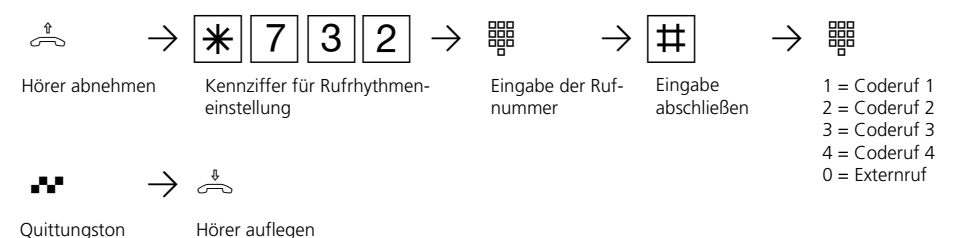

Hörer auflegen

Programmieren fortsetzen oder Programmiermodus beenden mit  $\sqrt{\frac{2}{300}}$ 

### **Hinweise –**

#### Rufrhythmen

Alle Rufrhythmen für kommende Externrufe beginnen mit einem Auftaktruf von 500 ms. Dann folgt eine Pause von 2 s. Dies ist technisch bedingt zur Übermittlung der Rufnummer des Anrufers (CLIP). Danach ist eine Unterscheidung von Anrufen auf verschiedenen Rufnummern der TK-Anlage möglich (siehe Grafik).

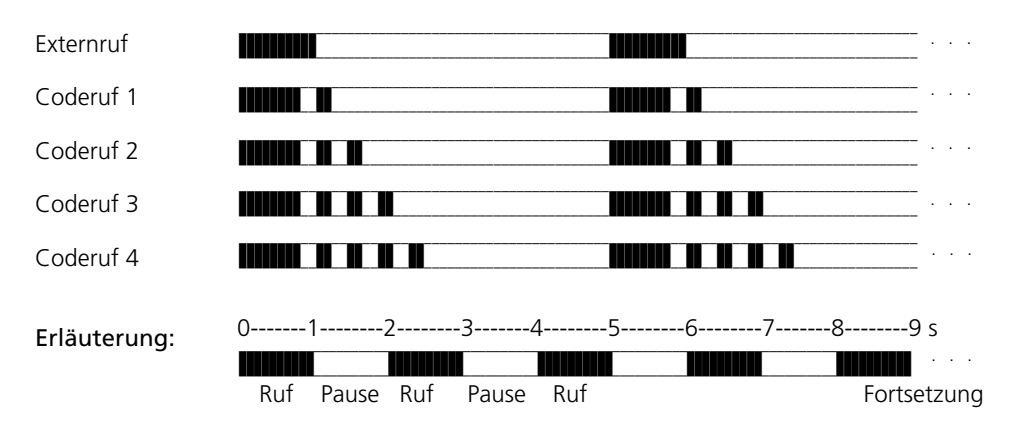

Je nach verwendetem Endgerät können die Rufe abweichen.

# <span id="page-10-0"></span>**Die T-Module 407 und 408 (Teilnehmer-Module)**

Das T-Modul 407 verfügt über 7 Schnittstellen für a/b-Endgeräte und unterstützt die CLIP-Funktion (Anzeige der Rufnummer des Anrufers) an analogen Endgeräten.

Das T-Modul 408 verfügt über 8 Schnittstellen für a/b-Endgeräte ohne CLIP-Funktion.

Werden in die TK-Anlage ein T-Modul 407 und weitere T-Module 408 eingesetzt, so steht auch an allen T-Modulen 408 die CLIP-Funktion zur Verfügung.

Steckplatz: X = 1 bis 4, frei wählbar

#### **Analoge Teilnehmer anschließen**

Sie können an die TK-Anlage alle analogen Endgeräte anschließen, die Sie auch am öffentlichen Telekommunikationsnetz betreiben dürfen.

#### a/b-Endgeräte sind:

- Telefon (a/b-Telefon) mit Tonwahl (MFV),  $\overline{R}$ -Taste als Flashtaste,  $\overline{\ast}$ -Taste und  $\overline{\uparrow}$  -Taste.

Telefone mit Impulswahl (IWV) können nur eingeschränkt benutzt werden.

- Faxgeräte Gruppe 3
- Anrufbeantworter
- Modem (bis 56600 bps, Reduzierung der Übertragung auf 28 800 bps).

Die a/b-Endgeräte schließen Sie 2adrig über die La- und Lb-Ader (Sprechadern) an.

#### Anschluß der Teilnehmerleitungen

- Kennzeichnen Sie die Leitungen mit dem beiliegenden Kennzeichnungssystem
- Adern 11 mm abisolieren
- Schieben Sie die einzelnen Adern bis zum Anschlag in die Klemme, **ohne** die Klemmfeder zu drücken.
- Zum Trennen einer Verbindung drücken Sie die Klemmfeder mit einem geeigneten Werkzeug (Schraubendreher mit schmaler Klinge) herunter und ziehen die Ader heraus.

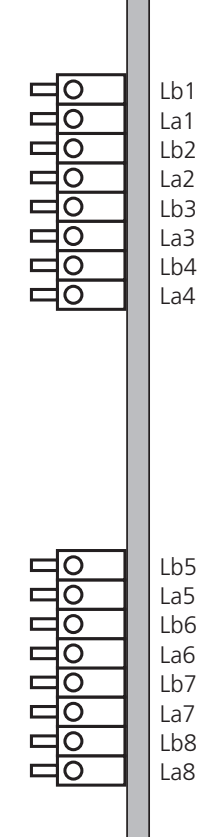

T 407 Lb1, La1 nicht

belegt

Anschlußbelegung des T-Moduls 407 und 408

# **Flashzeiteinstellung**

Analoge Telefone mit MFV benötigen u.a. zur Vermittlung von Gesprächen eine Flashtaste (R-Taste oder Signaltaste). Zur Anpassung der TK-Anlage an die unterschiedlichen Flashzeiten der Telefone können Sie in der TK-Anlage für Ihren analogen Anschluß den Bereich der Flashzeit programmieren. Die Flashzeit Ihres Telefons finden Sie in den technischen Daten des Telefons.

Zum Test, ob die eingestellte Flashzeit richtig ist, gehen Sie wie folgt vor:

- Externgespräch aufbauen
- Flashtaste drücken
- Hören Sie den Internwählton, ist die Zeit richtig eingestellt.
- Ist die Verbindung abgebrochen, ist die Flashzeit in der TK-Anlage zu kurz eingestellt.

#### **Flashzeit für den eigenen Anschluß einstellen ---**

Programmiermodus muß mit  $\sqrt{\frac{2}{5}}$  gestartet sein!

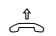

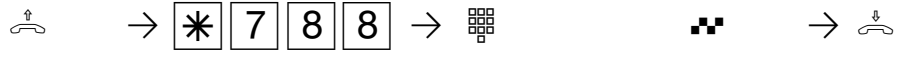

Hörer abnehmen

Kennziffer für Flashzeiteinstellung

Ziffer eingeben, Bereich der Flashzeit  $2 = 50$  bis 200 ms 3 = 50 bis 300 ms  $4 = 50$  his  $400$  ms  $5 = 50$  bis 500 ms  $6 = 50$  bis 600 ms

Quittungston

Hörer auflegen

Programmieren fortsetzen oder Programmiermodus beenden mit  $\mathbb{R}[7]$  0 0!

#### Hinweise **—**

Die Flashzeit können Sie für die analogen Anschlüsse der T-Module 407 und 408 einstellen.

Identnr. 533 483 Änderungen und Irrtum vorbehalten Printed in Germany 0995

AGFEO GmbH & Co. KG Gaswerkstr.8 D-33647 Bielefeld Technische Hotline: 0190/570122 Internet: http://www.agfeo.de